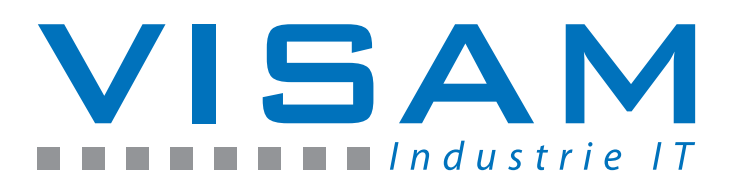

# **Anwendungsbericht**

## Automatische Abfüllanlage für Straßenbaumaschinen bei BOMAG

#### Der Kunde:

BOMAG ist Weltmarktführer auf dem Sektor der Verdichtungstechnik und stellt Maschinen für die Erd-, Asphalt- und Müllverdichtung sowie Stabilisierer/Recycler her.

Verdichtungsgeräte von BOMAG werden vom Garten- und Landschaftsbau über den kompletten Verkehrswegebau bis zum schweren Dammbau eingesetzt. BOMAG liefert weiterhin spezielle Lösungen für den Einsatz auf Mülldeponien aller Größen sowie zum Recycling von beschädigten Schwarzdecken und zur Bodenstabilisierung.

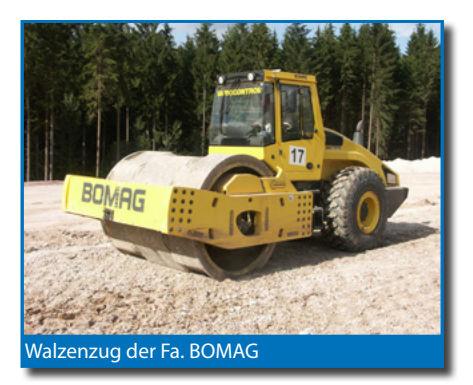

#### Projekt Aufgabenstellung:

Die produzierten Maschinen der BOMAG sollen am Ende der Fertigungsstraße mit den für das Modell vorgesehenen Menge an Hydraulik- und Motoröl, Kraftstoff und Kühlwasser befüllt werden. Zur Arbeitserleichterung sollen die nötigen Füllmengen zu jedem Maschinenmodell in eine Datenbank abgespeichert werden und über einen Barcode per Handscanner abrufbar sein. Es sollen Möglichkeiten geschaffen werden um einzelne Flüssigkeiten manuell nachzufüllen. Des Weiteren sollen Warnmeldungen für den Leckölbehälter und den Hydraulikfilter der Befüllstation am Bildschirm angezeigt werden.

Zur Verfügung stehen Maschinenzettel welche mit dem Artikel die Fertigungsstraße durchlaufen und einen Barcode mit der Modellnummer des Gerätes beinhalten.

### Lösung:

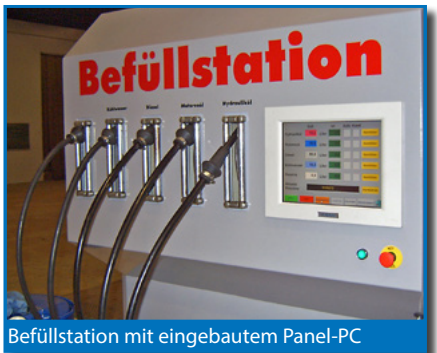

Die Bedienung der Anlage wurde über einen 15" Touch-Panel-PC realisiert. Als Software zur Gestaltung der Bedieneroberfläche und für die Verwaltung der Daten kommt das Prozessleitsystem **VBASE HMI / SCADA** zum Einsatz, welches über eine LAN-Anbindung mit einem WAGO-Ethernet-Controller kommuniziert. Die Füllmengen werden über Impulsgeber und schnelle Zählereingangsklemmen im WAGO-Controller ermittelt.

Das zentrale Prozessbild umfasst die Information über das aktuelle Maschinenmodell, alle Soll- und Istfüllmengen, sowie die nötigen Bedienfelder und Statusanzeigen.

Über den Taster "Maschine eingeben" kann nach Eingabe eines Kennwortes in das Bild zur Verwaltung der Maschinendaten (Rezepturen) gewechselt werden.

#### $\blacksquare$  $\blacksquare$  $\blacksquare$  $\blacksquare$  www.visam.de ...........  $\overline{\phantom{a}}$ **Tara** VISAM GmbH **•** Irlicher Straße 20 **•** D-56567 Neuwied **•** Tel. 0 26 31 / 94 12 88 - 0 **•** Fax. 0 26 31 / 94 12 88 - 9 **•** info@visam.de

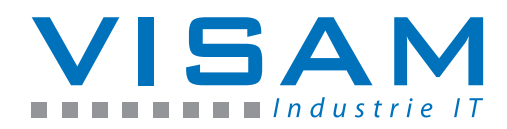

#### Ablauf:

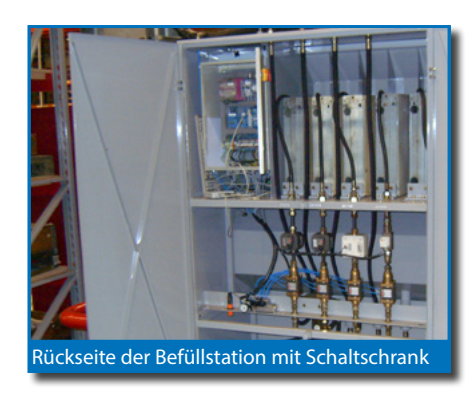

Die Maschine erreicht am Ende der Fertigungsstraße die Befüllstation, welche einer kompakten Tankstelle gleicht. Der für das Befüllen verantwortliche Mitarbeiter entnimmt der Maschine die Maschinenkarte, wechselt am Hauptbildschirm in das Bild "Maschine aufrufen" und scannt die Modellnummer mit Hilfe des Handscanners ein.

**VBASE HMI / SCADA** lädt die passenden Füllmengen für das erkannte Modell, übergibt die Modelldaten an den WAGO-Controller, wechselt daraufhin in den Hauptbildschirm zurück und bietet nun die Möglichkeit über den Taster "Befüllen" den Befüllvorgang zu starten. Bei Betätigung des Tasters werden die Ventile der Flüssigkeiten aktiviert und bleiben nun bis zum Erreichen der Sollmenge geöffnet.

Der Autofüllbetrieb wird für jede Flüssigkeit einzeln über einen Leuchtmelder am Bildschirm signalisiert. Nach Fertigstellung des Füllvorgangs ist die Anlage bereit eine neue Maschine zu füllen.

Um Fehlbedienungen zu vermeiden, kann nach jedem Scannvorgang nur einmalig befüllt werden. Zum erneuten Füllen ist die Maschinenkarte erneut einzuscannen. Die aktuell gezapfte Istmenge ist jederzeit übersichtlich dargestellt. Über die Nachfülltaste können nach Erreichen der vorgegebenen Sollmenge, selektiv alle Medien manuell nachgefüllt werden. Dies ist selbst dann möglich, wenn andere Medien noch programmgesteuert, automatisch gefüllt werden. Der automatische Zapfvorgang und das manuelle Nachfüllen können jederzeit durch das Betätigen des Pause/Stop-Tasters unterbrochen werden, wobei die Soll- und Istfüllmengen erhalten bleiben. (Befüllpause). Durch Betätigen der Befülltaste wird die Pause wieder aufgehoben und der Füllvorgang wird fortgesetzt.

Befindet sich die Anlage im Pause-Modus wird durch erneute Betätigung des Stoptasters die aktuelle Befüllung (auch Nachfüllen) komplett abgebrochen und alle Zähler zurückgesetzt (STOP).

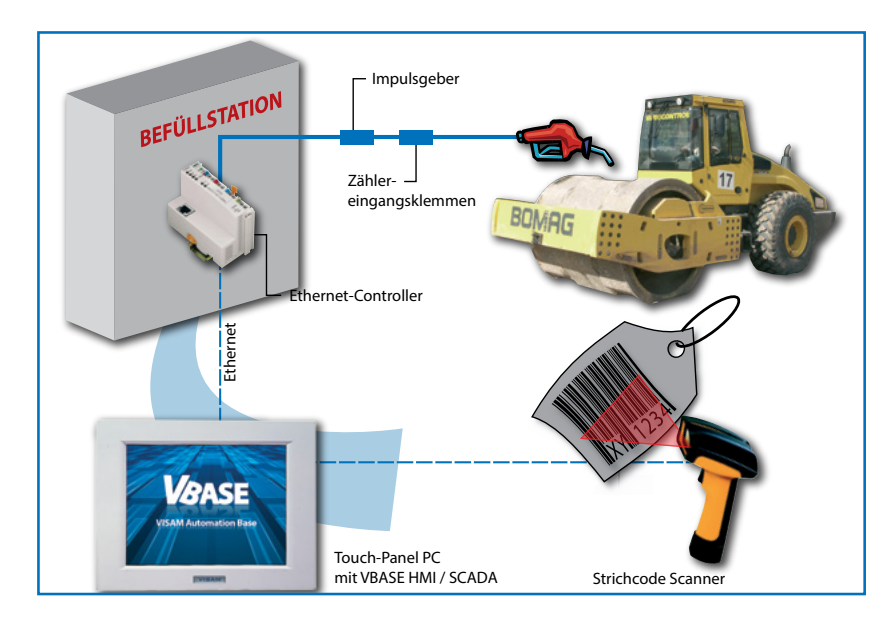

#### Mögliche, zur Zeit nicht verwendete, Optionen:

 Netzwerkanbindung der Anlage an die Arbeitsvorbereitung zur einfachen Pflege und Kontrolle der Maschinendatensätze.

www.visam.de www.visam.de the manual manual manual mentrum and manual mentrum and manual mentrum and manual me

- Automatische Protokollierung der Füllmengen zur Qualitätssicherung
- Vernetzung mit möglichen weiteren Anlagen für eine zentrale Datenhaltung

#### **VISAM GmbH**

Irlicher Straße 20 • D-56567 Neuwied Tel. 0 26 31 / 94 12 88 - 0 Fax. 0 26 31 / 94 12 88 - 9 info@visam.de • www.visam.de